WBflash1.12.hyper

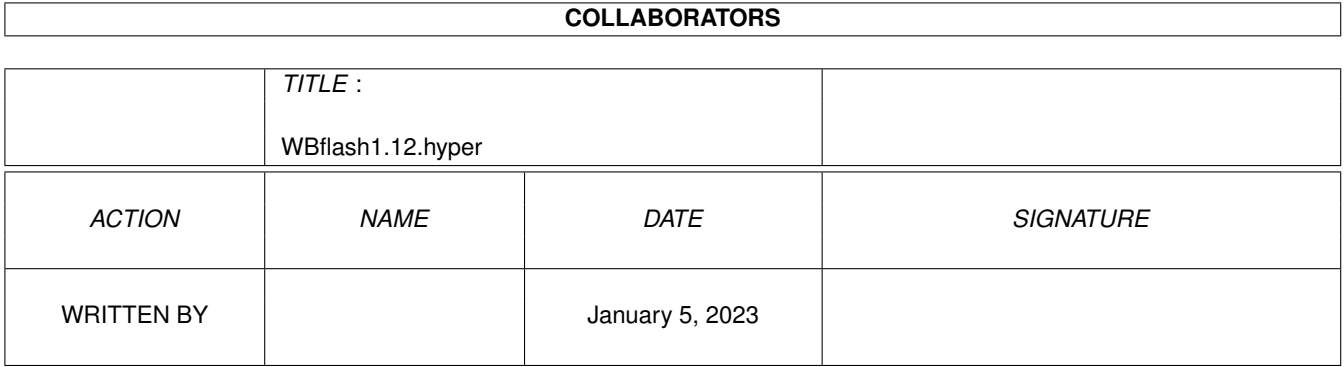

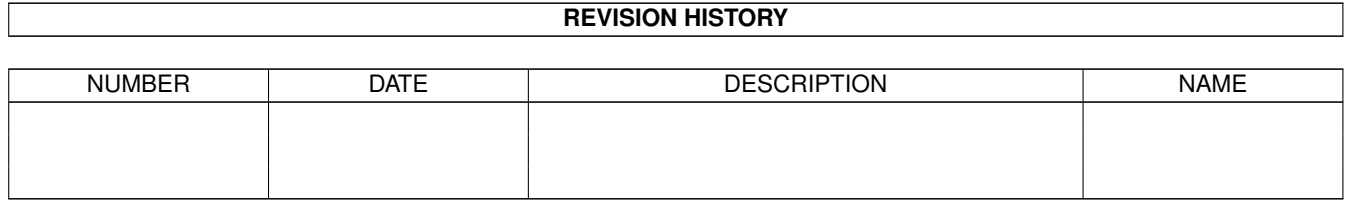

# **Contents**

#### [1](#page-3-0) WBflash1.12.hyper 1

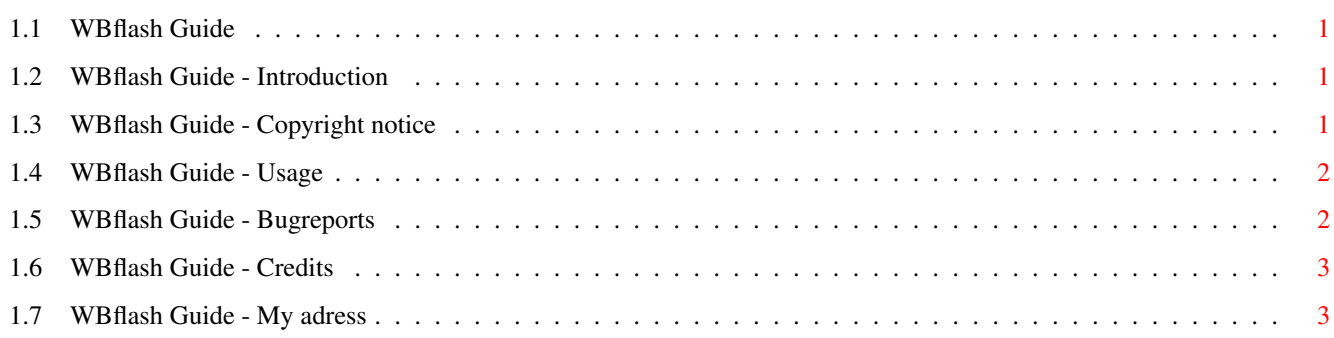

### <span id="page-3-0"></span>**Chapter 1**

## **WBflash1.12.hyper**

#### <span id="page-3-1"></span>**1.1 WBflash Guide**

WBflash v1.12

~~~~~~~~~~~~~ Copyright © 1993 by Thomas Pettersson

Introduction Copyright notice Usage Bugreports Credits My adress

#### <span id="page-3-2"></span>**1.2 WBflash Guide - Introduction**

WBflash is a small program to make nice flashes on active Workbench windows or the Workbench backdrop. It's very easy to generate a flashstructure with intuition gadgets. You can of course save your flashes, they will be saved as a normal prefsfile. WBflash works without problems only under OS2.0 or higher, thus it won't run any good on 1.x machines.(Everbody should have OS2.0 or higher,anyway!) I wrote this program just because I thought it was a good idea for a program and I haven't seen this kind of program before.

#### <span id="page-3-3"></span>**1.3 WBflash Guide - Copyright notice**

WBflash is FreeWare, witch means it's free and may be spread in any way. This also means that it may NOT be sold for any amount of money or other valuables, other than resonable media fees. I have tested WBflash carefully, but I renounce all responsibility for any kind of damage it might cause. If you like this program, send me a postcard and get registerd! All kinds of contrubutions are welcome!

#### <span id="page-4-0"></span>**1.4 WBflash Guide - Usage**

To edit your own flashes, just press the right mousebutton when the program's window is active. The window size will then be enlarged and some gadgets will appear. With these gadgets you can edit your flashes in a easy way. Here comes a description over the gadgets:

- Number With these two gadgets you choose the number of colours that you want in your flashsequence. Maxium is 99 colours and minimum is 2.
- Colour Use these to select a colour to edit.
- R,G and B These three are for editing the current colour. WBflash does not support AGA chipset, maybe in a future version...
	- Type Use this one to change where the flash will be displayed. The two types are 'active' for showing the flash on the colour that active windows have, and 'Backdrop' wich shows the flash on the background colour.
	- Use This will use the current flash.
	- Save This saves the current flash. The window coordinates and current edited colour will also be saved.

#### <span id="page-4-1"></span>**1.5 WBflash Guide - Bugreports**

I don't think there are any bugs in this version (v1.12) of WBflash (I haven't found any), but if you would find one or more, please send me a bugreport so I can make this program even better!

#### <span id="page-5-0"></span>**1.6 WBflash Guide - Credits**

I would like to thank Joakim Möller for good ideas and suggestions and Urpo Finnilä for bugreports. Special thanks to Ulf Pettersson for the nice icon, testing and suggestions!

#### <span id="page-5-1"></span>**1.7 WBflash Guide - My adress**

If you want to contact me, if you have a good idea for a program or if you have found a bug or if you want to register, here is my adress:

Thomas Pettersson Gubbkärsvägen 29 16151 Bromma SWEDEN (that's in Europe!)